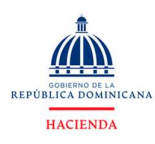

Dirección de Gestión del SIAFE (DIGES) Departamento de Normas y Procesos SIAFE

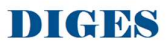

# Guía de Usuario

# Gobiernos locales

Santo Domingo, R. D. febrero 2023

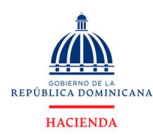

# INDICE

- I. Introducción.
- II. Glosario de términos.
- III. Proceso de navegación en las consultas.

# I. INTRODUCCIÓN

La presente guía tiene como objetivo facilitar al usuario la comprensión del nuevo panel de visualización de datos.

Este nuevo panel presenta un repositorio con todas las informaciones presupuestarias y financieras de los gobiernos locales, con mejoras visuales en las gráficas y en los cuadros que presentan resultados que permiten al usuario disponer de la universalidad de los datos que le faciliten la consolidación y divulgación de la información consultada.

Toda la información presentada aquí proviene del Sistema de Centralización Información Financiera del Estado (CIFE).

Con el fin de facilitar la comprensión del manual, se incluye gráficos explicativos.

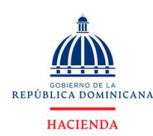

# II. GLOSARIO DE TÉRMINOS

#### Aplicaciones Financieras

Son transferencias de recursos de carácter temporal que se realizan para incrementar los activos financieros o para devolver los ahorros de otros agentes económicos previamente recibidos en forma de préstamos o colocación de títulos y valores de deuda pública (pasivo financiero).

Aprobado

Es un estado donde el documento ha recorrido todos los niveles de autorización y firmas autorizado dando un estatus definitivo.

Ayuntamiento

El ayuntamiento constituye la entidad política administrativa básica del Estado dominicano, que se encuentra asentada en un territorio determinado que le es propio. Como tal es una persona jurídica descentralizada, que goza de autonomía política, fiscal, administrativa y funcional, gestora de 10s intereses propios de la colectividad local, con patrimonio propio y con capacidad para realizar todos 10s actos jurídicos que fueren necesarios y útiles para garantizar el desarrollo sostenible de sus habitantes y el cumplimiento de sus fines en la forma y con las condiciones que la Constitución y las leyes lo determinen.

CAIF

Cuenta Ahorro, Inversión y Financiamiento

Capítulo

Identifica el mayor nivel de jerarquía dentro del nivel institucional. Ejemplo: Capítulo: Presidencia de la República Subcapítulo: Gabinete de la Política Social Unidad Ejecutora: Comunidad Digna Contra la Pobreza Esto indica que el gabinete de la política social depende de la presidencia de la república.

Crédito Interno

Apoyo crediticio o el financiamiento otorgado por las entidades financieras.

Crédito Externo

Fuente de financiamiento constituida por el uso de crédito externo. Puede adoptar la forma de colocación de títulos de la deuda en el mercado de valores y de obtención de

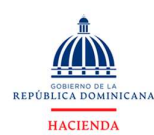

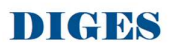

préstamos realizados por gobiernos, organismos internacionales y entidades financieras del exterior del país.

#### Donación Externa

Fuente de financiamiento constituida por donaciones otorgadas por los gobiernos, organismos internacionales y entidades financieras del exterior del país.

#### Económica

Permite identificar la naturaleza económica de las transacciones que realiza el sector público, con el propósito de evaluar el impacto y las repercusiones que generan las acciones fiscales. Esta clasificación permite la integración de la información del sector público con el sistema de cuentas nacionales, facilitando el análisis del sector público en un contexto más amplio.

#### Entidad Nacional

La Identidad nacional se puede definir como el sentimiento subjetivo del individuo a pertenecer a una nación concreta, a una comunidad en la que existen diversos elementos que la cohesionan y la hacen única, como por ejemplo la lengua, la religión, la cultura, la etnia, etc.; siendo estos elementos objetivos.

Cuando el documento se encuentra en provisional por un tiempo definido

#### En Proceso

Este estado le permite intervenir el documento para ser modificado, antes de pasar a las validaciones correspondientes, en el estado sucesor.

#### Fondo General

Fondos con Destino Específico

#### Fondos Propios

Los fondos propios son una parte del llamado patrimonio neto de una empresa y lo podemos encontrar en el balance de situación. Por tanto, son una parte de los recursos o financiación propios de la que dispone la empresa. Fuentes

## Fuentes Financieras

Son medios que el Gobierno emplea para proporcionar recursos financieros con el fin de cubrir un déficit presupuestario o asignar recursos financieros provenientes de un superávit presupuestario.

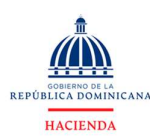

Dirección de Gestión del SIAFE (DIGES) Departamento de Normas y Procesos SIAFE

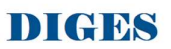

#### Gastos

Los presupuestos de gastos comprenderán todas las transacciones económicofinancieras imputadas a gastos corrientes y de capital, que originen una modificación cuantitativa y/o cualitativa del patrimonio.

#### Gastos Corrientes

Son aquellos destinados a la prestación de servicios públicos identificados como gastos de consumo y a la producción de bienes y servicios de carácter industrial y comercial realizada por las Empresas Públicas no Financieras conocida como Gastos Operativos.

#### Gastos de Capital

Son los gastos destinados a la adquisición, instalación y acondicionamiento de activos de capital fijo. Los gastos de capital incluyen los pagos con contraprestación, como son: inmuebles, maquinarias, activos intangibles, etc. y pagos sin contraprestación, como las transferencias de capital.

#### Geográfica

Establece la distribución espacial de los gastos que realizan las instituciones públicas, tomando como unidad básica de clasificación la división política del país.

#### Ingresos Corrientes

Son los recursos que se obtienen de los impuestos, las transferencias, las donaciones y los ingresos de las contribuciones a la seguridad social, venta de bienes y servicios, derechos y rentas que provienen de la explotación de la propiedad.

#### Ingresos de Capital

Son los recursos que se originan por la venta de activos no financieros (terrenos, edificios, maquinarias, etc.), la disminución de existencias, la variación positiva de la depreciación y las transferencias y donaciones recibidas de otros agentes para fines de capital.

## Junta de Distrito

La Junta Municipal es el órgano normativo, de control y deliberante. La Intendencia Municipal tiene a su cargo la administración general de la municipalidad.

## Organismo Financiador

Identifica a los organismos nacionales e internacionales que financian el presupuesto de las instituciones del sector público. Se representa por 3 niveles. Ejemplo: Grupo:

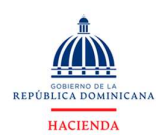

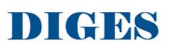

Organismos Externos Subgrupo: Organismos bilaterales Organismo Financiador: Agencia Francesa para el Desarrollo.

## Pasivos Financieros

Desembolsos financieros para cumplir con la amortización de la deuda pública de corto y largo plazo, derivada de la obtención de préstamos y la colocación de títulos y valores, tanto internos como externos.

# **•** Provisorio

Es un estado provisional en cual el documento puede ser objeto de revisión, rechazo, o aprobación.

# • Sección

Identifica el nivel de gobierno que agrupa un conjunto de instituciones (Administración Central, Descentralizadas, Seguridad Social, Gobiernos Locales, otras).

# Título

Nivel más agregado de la clasificación económica.

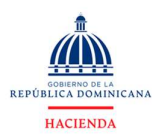

**MINISTERIO DE HACIENDA** Dirección de Gestión del SIAFE (DIGES) Departamento de Normas y Procesos SIAFE

# DIGBS

# III. PROCESO DE NAVEGACIÓN EN LAS CONSULTAS

A continuación, se presentarán una serie de pantallas con el objetivo mostrar las funcionalidades de la herramienta.

### Pantalla principal funcionalidades:

La herramienta de gestion de la información se compone de tres secciones.

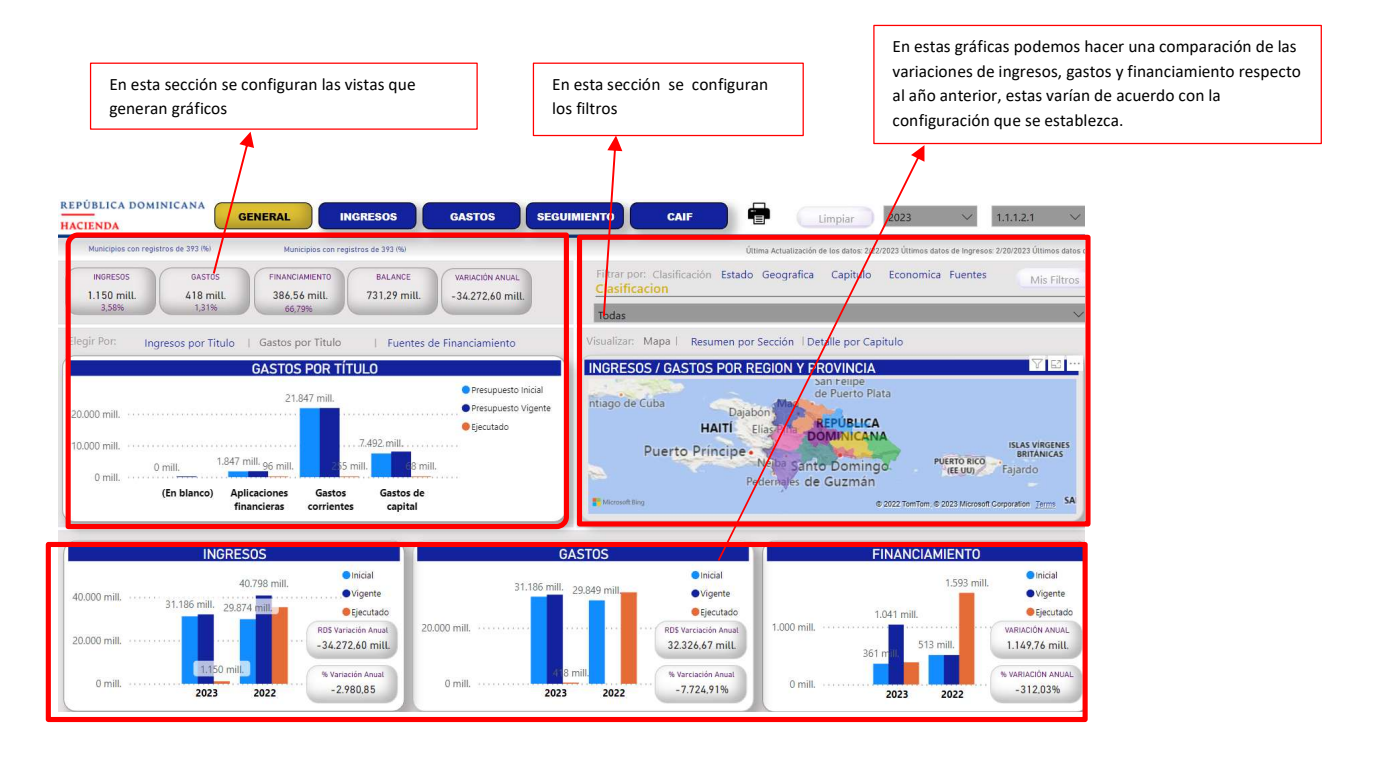

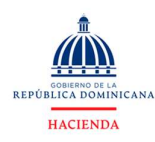

Dirección de Gestión del SIAFE (DIGES) Departamento de Normas y Procesos SIAFE

# DIGBS

#### 1) Pestaña general:

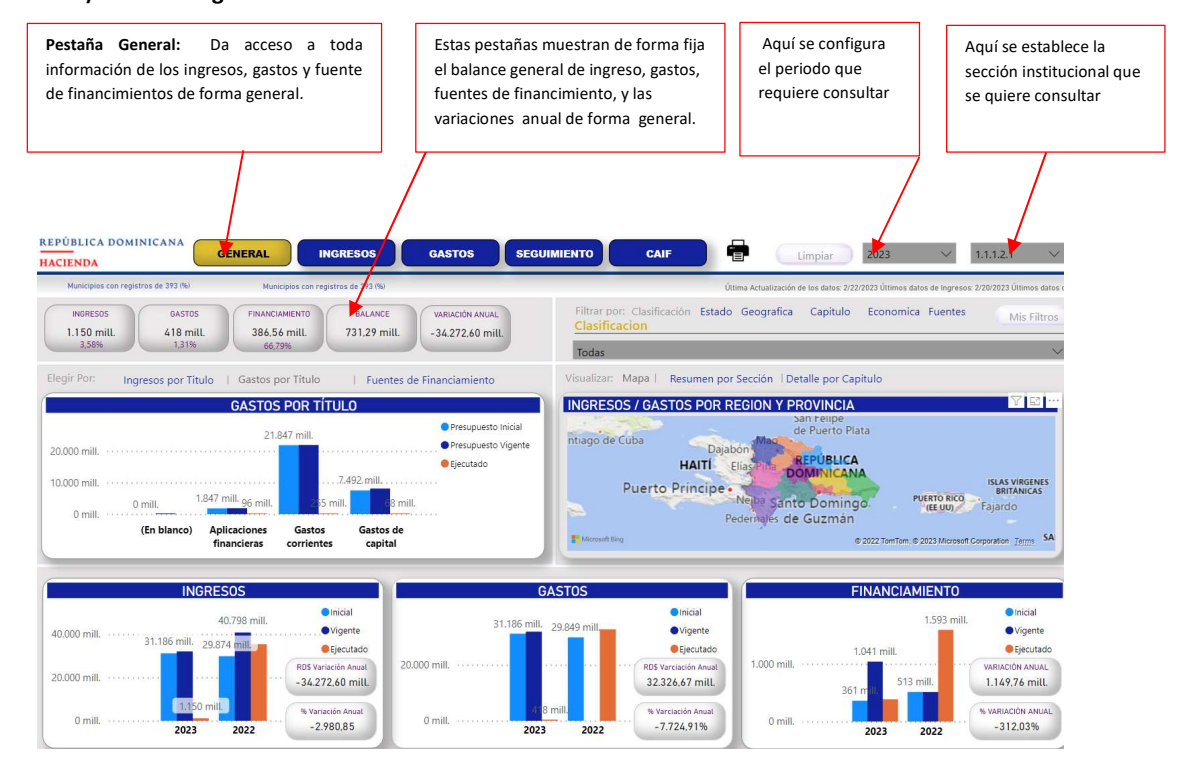

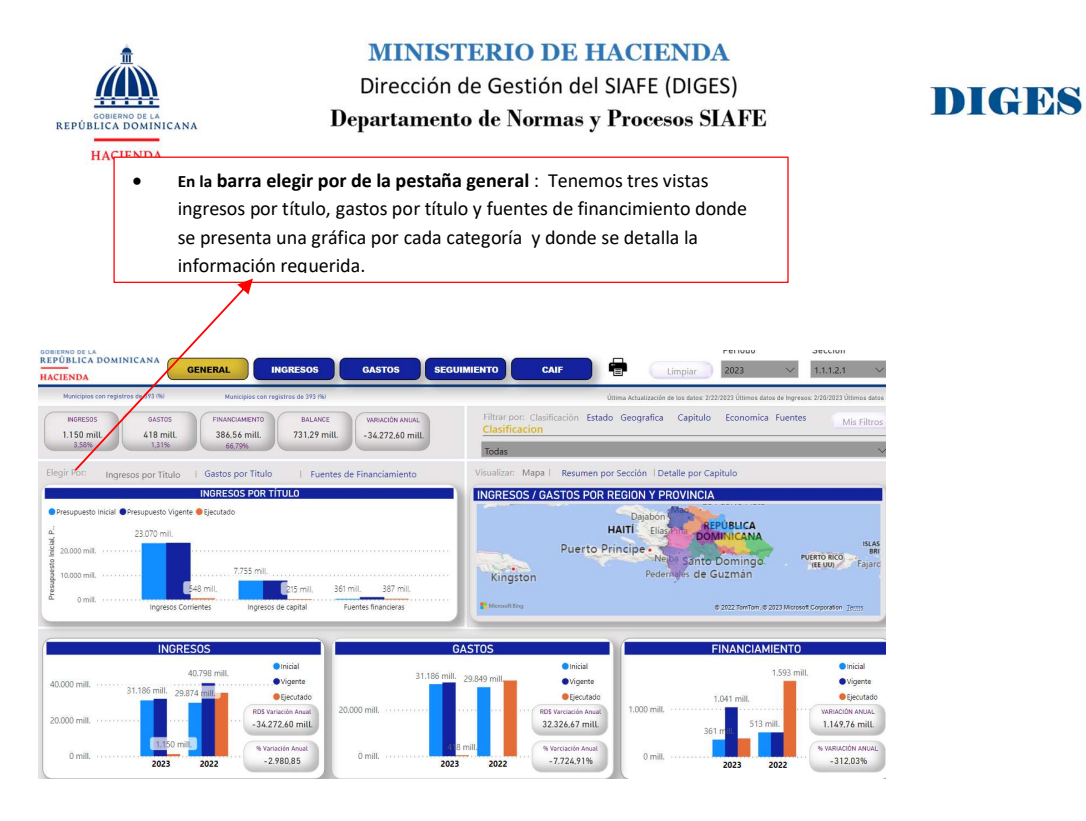

#### • Ingreso por título:

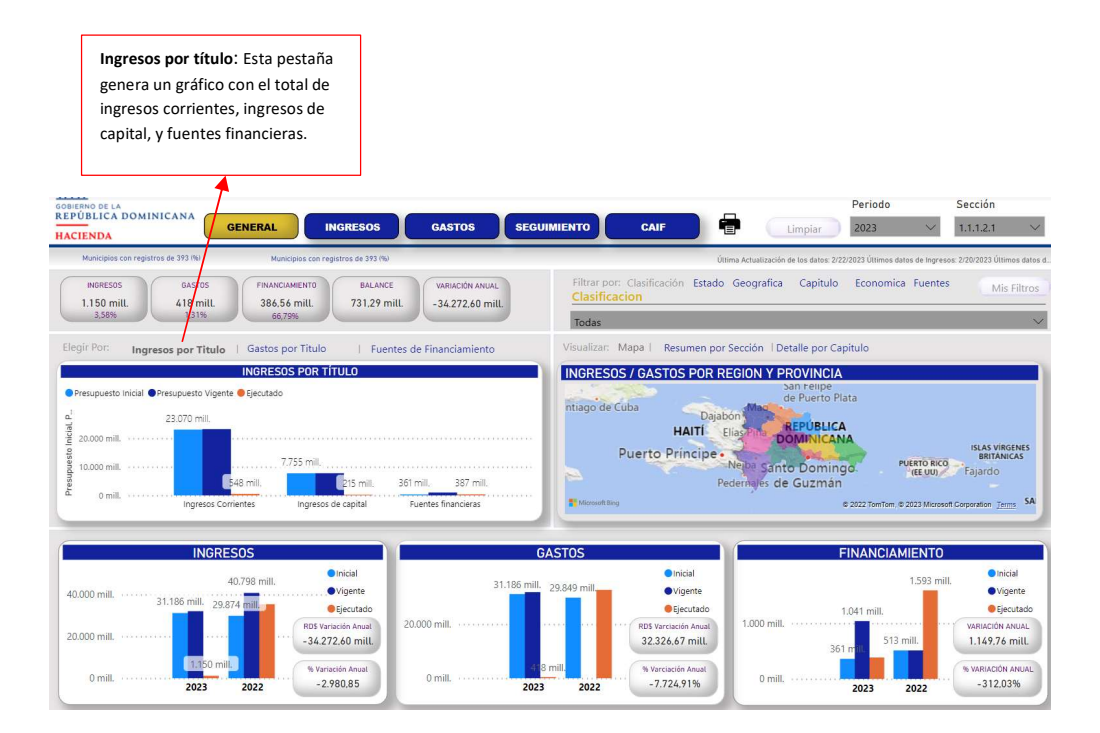

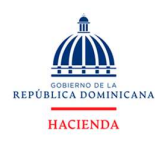

Dirección de Gestión del SIAFE (DIGES) Departamento de Normas y Procesos SIAFE

# DIGBS

## Gastos por título.

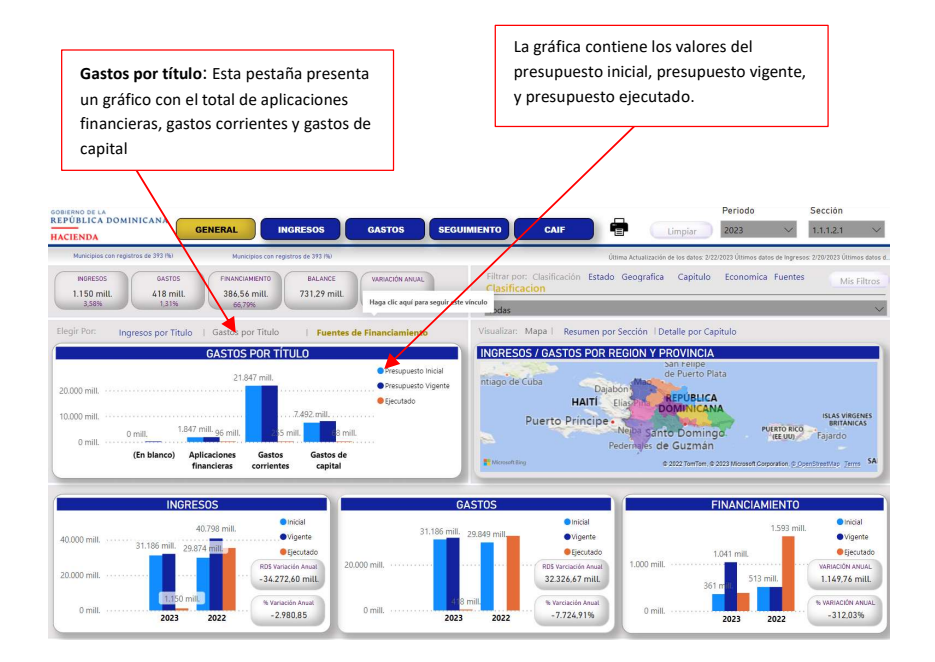

#### Fuentes de financimiento.

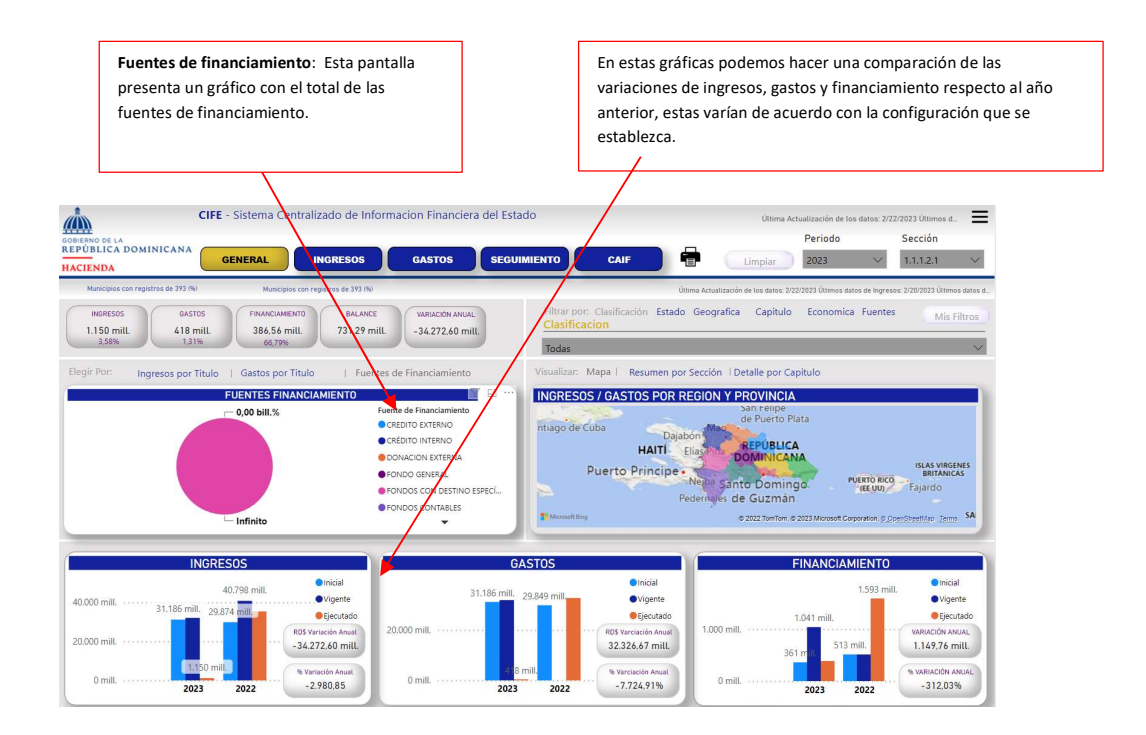

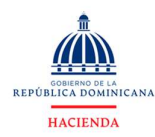

Dirección de Gestión del SIAFE (DIGES)

DIGBS

Departamento de Normas y Procesos SIAFE

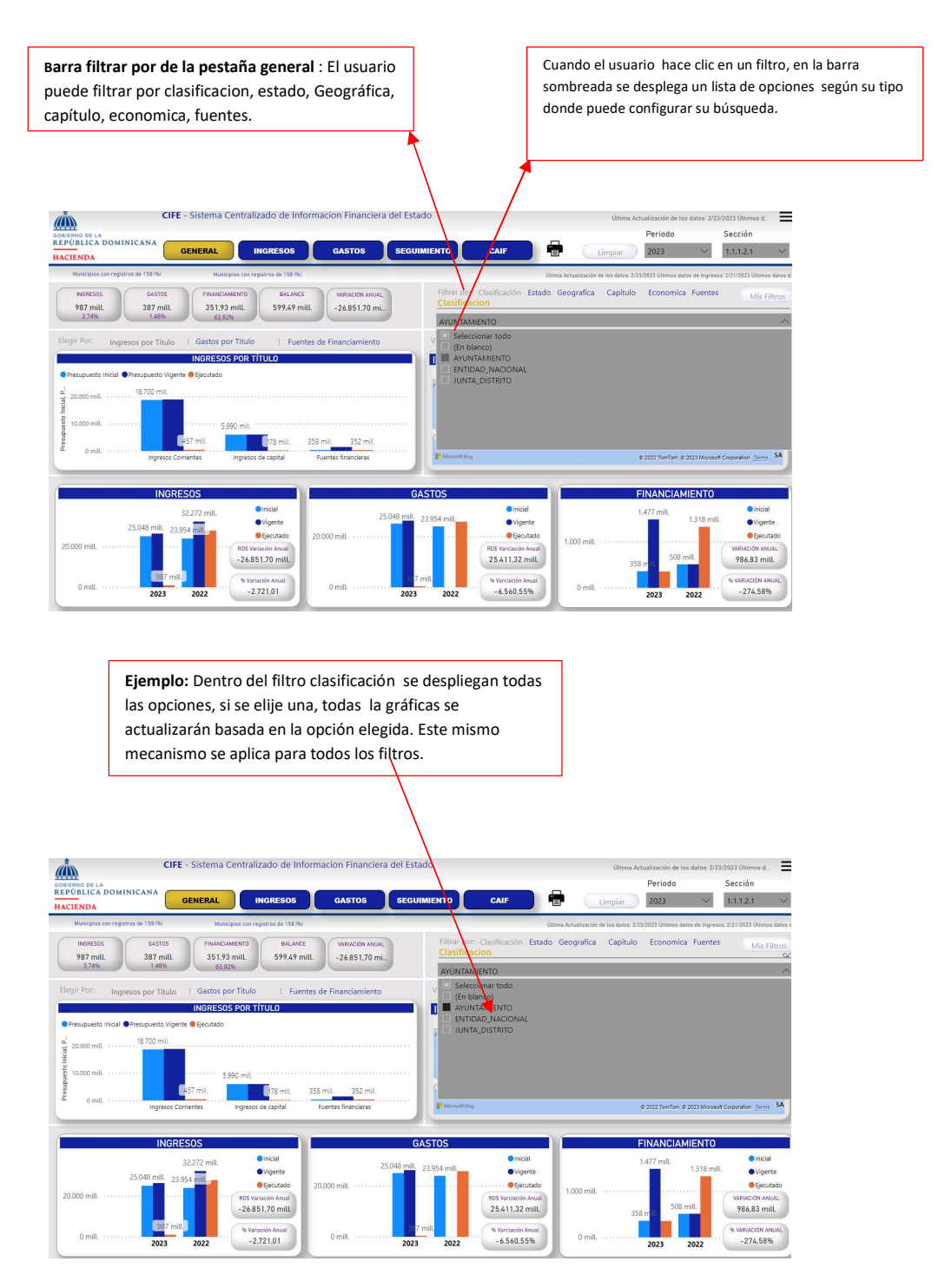

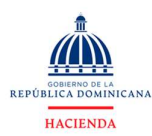

Dirección de Gestión del SIAFE (DIGES) Departamento de Normas y Procesos SIAFE

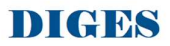

Barra visualizar: El usuario tiene 3 formas de ver la información por mapas, resumen de sección y detalle por capítulo.

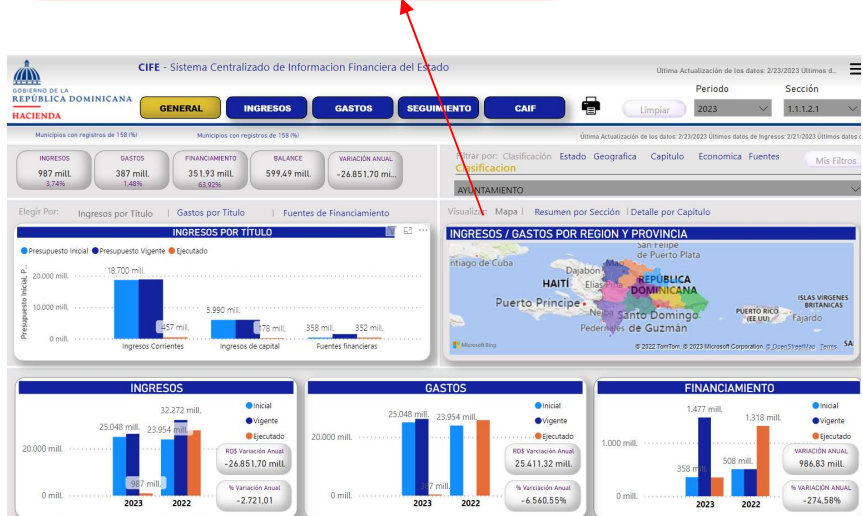

#### MAPA.

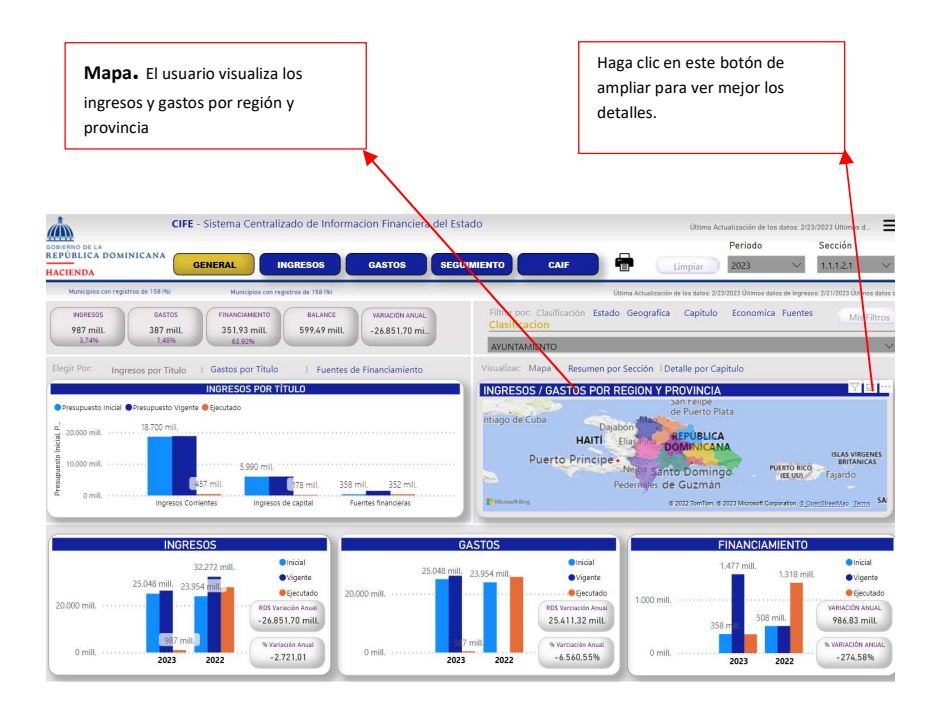

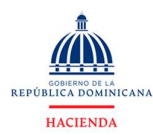

Dirección de Gestión del SIAFE (DIGES) Departamento de Normas y Procesos SIAFE

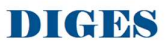

Si el usuario detiene el cursor sobre una región o provincia se despliega una tabla con el resumen de gastos e ingreso

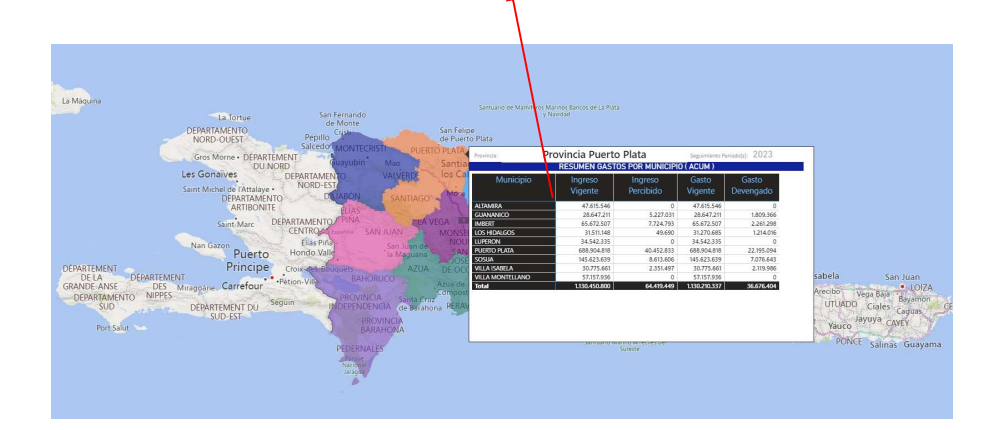

Si el usuario hace clic derecho puede optar por incluir, excluir, o mostrar como tabla

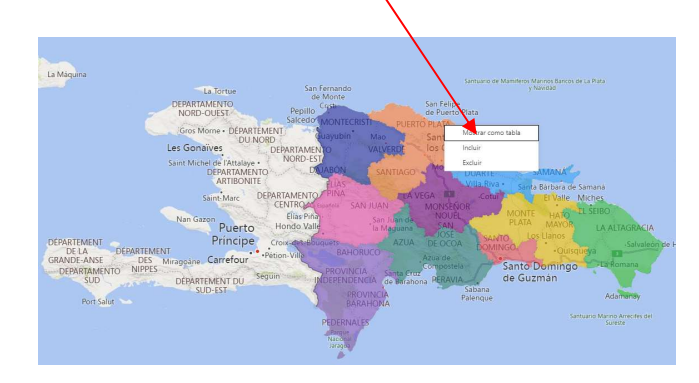

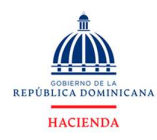

Dirección de Gestión del SIAFE (DIGES) Departamento de Normas y Procesos SIAFE

# DIGES

#### Resumen por sección

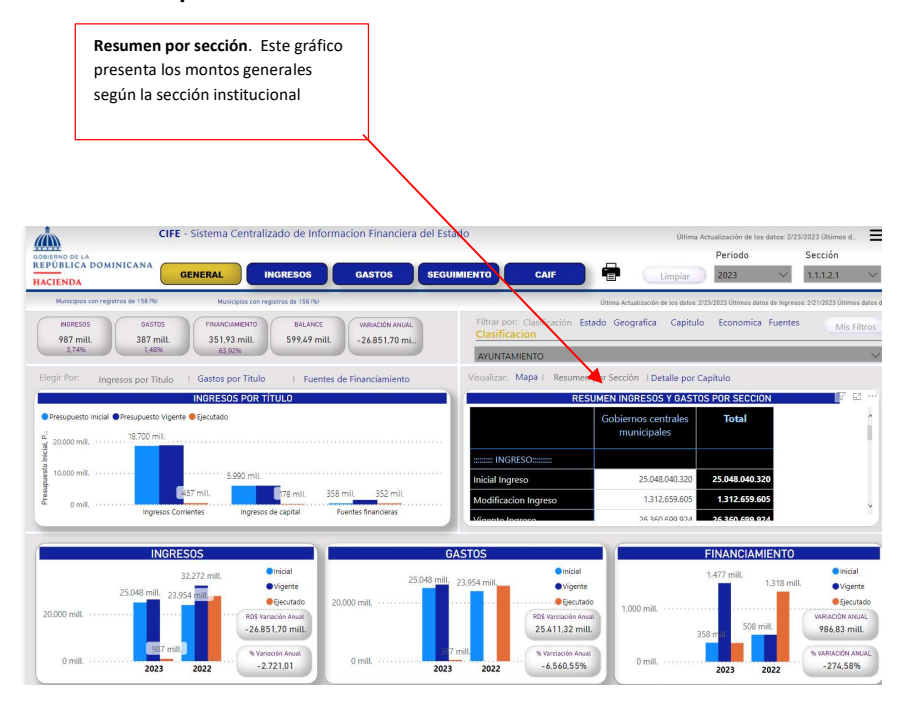

# Detalle por capítulo

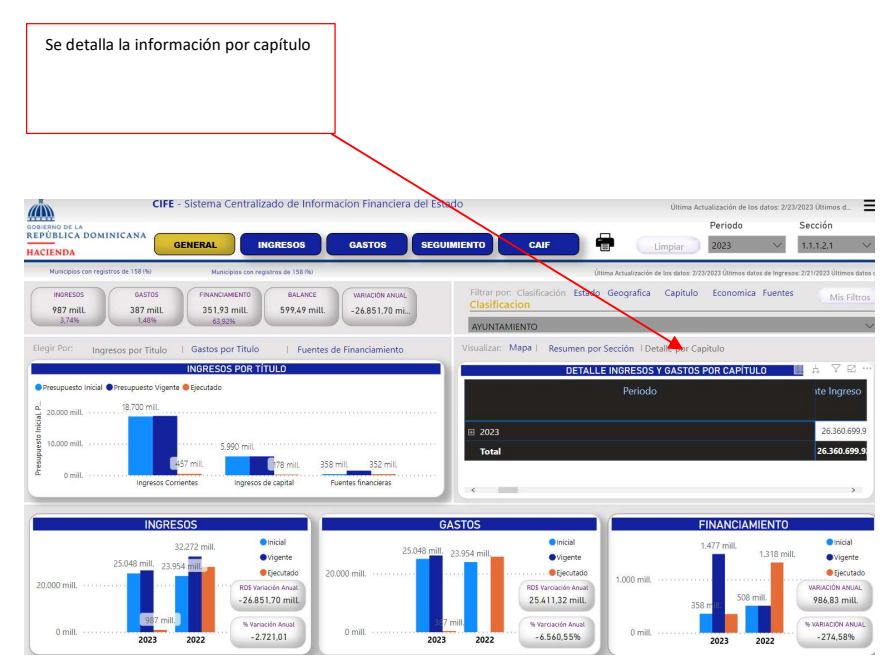

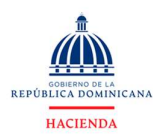

Dirección de Gestión del SIAFE (DIGES) Departamento de Normas y Procesos SIAFE

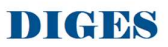

#### 2) Pestaña ingreso

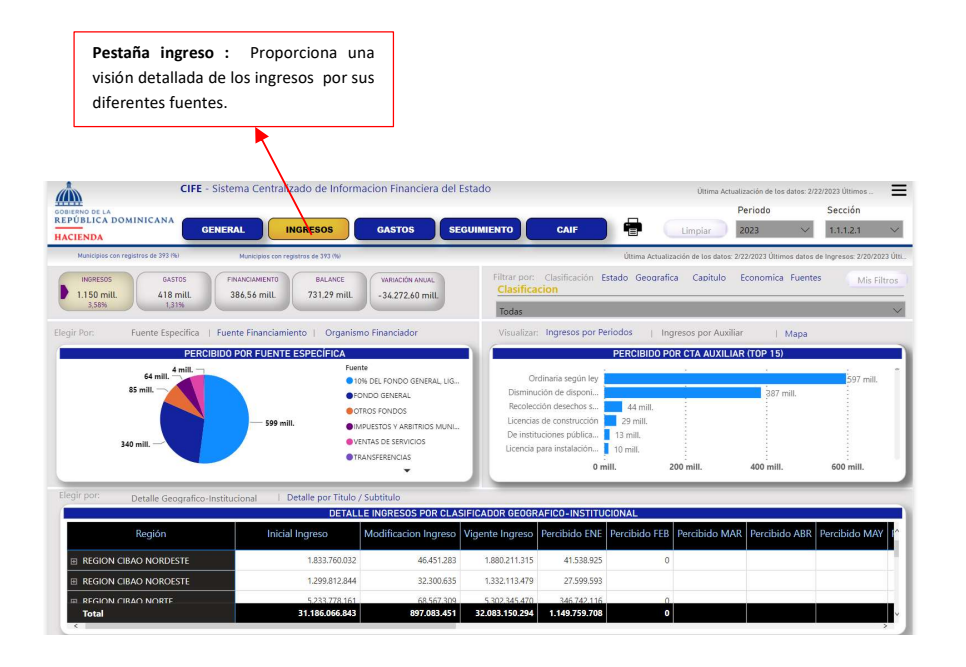

 En la barra elegir de la pestaña ingreso: Tenemos tres vistas fuente específica, fuente de financimiento y organismo financiador.

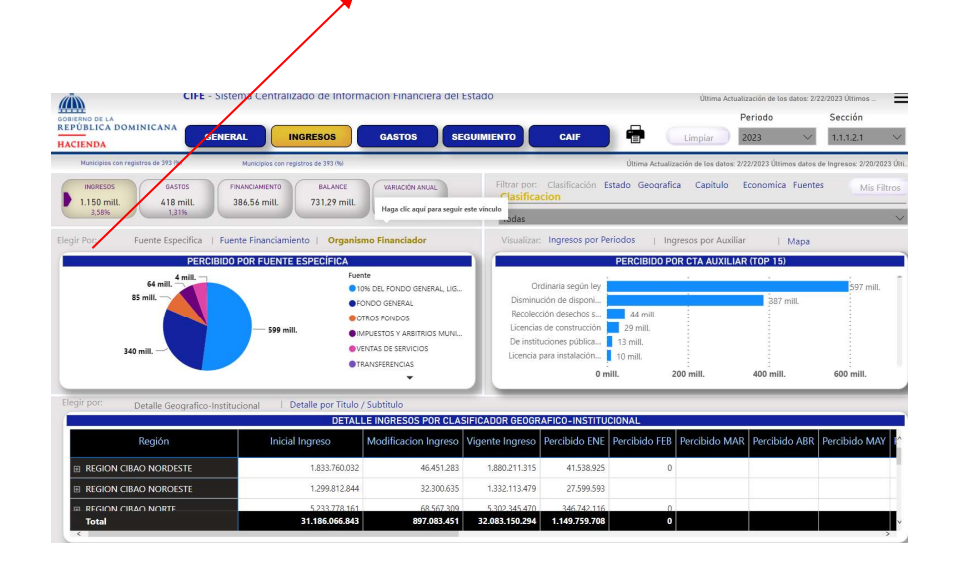

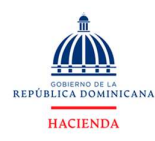

Dirección de Gestión del SIAFE (DIGES) Departamento de Normas y Procesos SIAFE

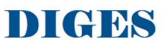

#### Fuente específica

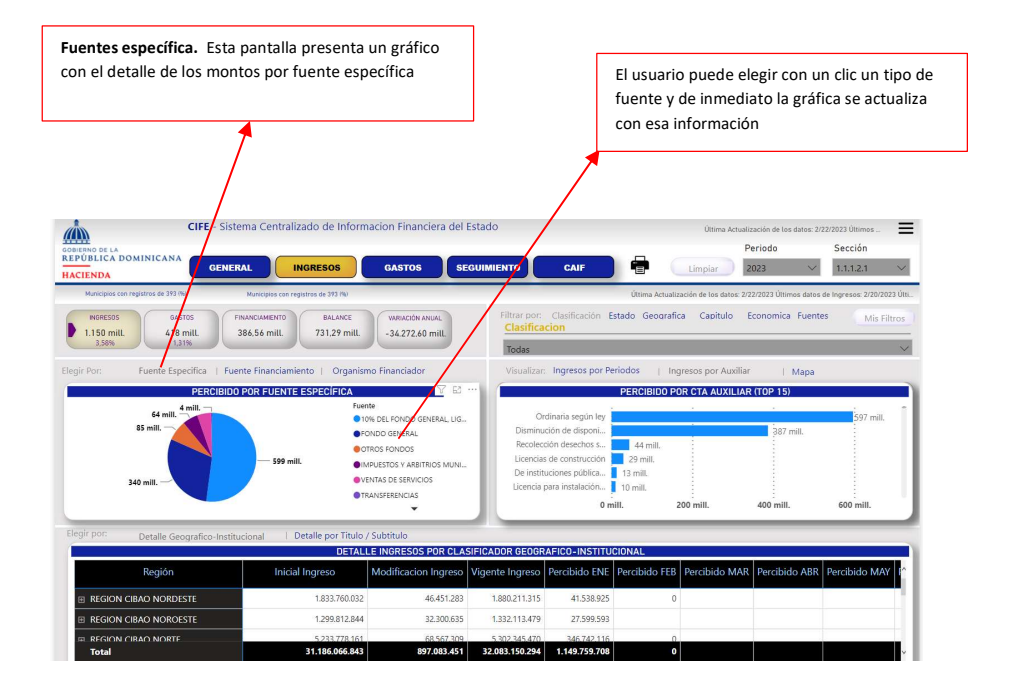

#### Fuente específica:

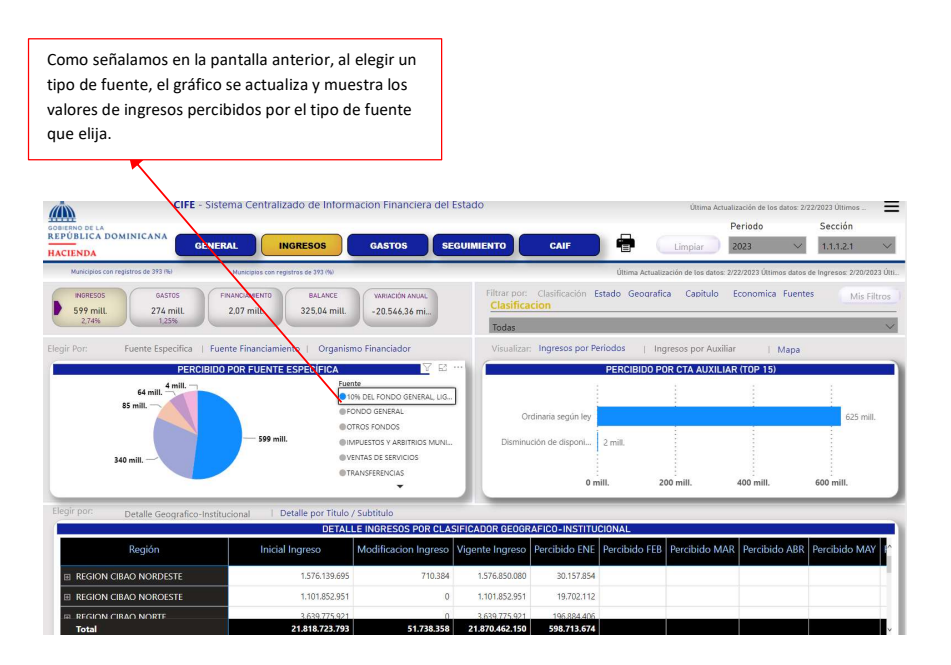

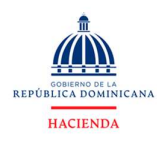

Dirección de Gestión del SIAFE (DIGES) Departamento de Normas y Procesos SIAFE

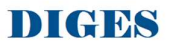

#### Fuente de financimiento

![](_page_16_Figure_5.jpeg)

#### Organismo financiador

![](_page_16_Picture_95.jpeg)

![](_page_17_Picture_0.jpeg)

#### 3) Pestaña gastos, seguimiento y CAIF

![](_page_17_Figure_2.jpeg)